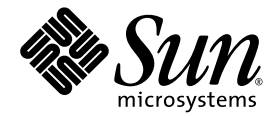

# Sun StorEdge™ QFS, Sun StorEdge SAM-FS 4.2 ご使用にあたって

リリース 4.2

Sun Microsystems, Inc. www.sun.com

Part No. 817-7398-10 2004 年 10 月 , Revision A

Submit comments about this document at: http://www.sun.com/hwdocs/feedback

Copyright 2004 Sun Microsystems, Inc., 4150 Network Circle, Santa Clara, California 95054, U.S.A. All rights reserved.

米国 Sun Microsystems,Inc.(以下、米国 Sun Microsystems 社とします) は、本書に記述されている技術に関する知的所有権を有していま<br>す。これら知的所有権には、http://www.sun.com/patents に掲載されているひとつまたは複数の米国特許、および米国ならびにその他の<br>国におけるひとつまたは複数の特許または出願中の特許が含まれています。

本書およびそれに付属する製品は著作権法により保護されており、その使用、複製、頒布および逆コンパイルを制限するライセンスのもと において頒布されます。サン・マイクロシステムズ株式会社の書面による事前の許可なく、本製品および本書のいかなる部分も、いかなる 方法によっても複製することが禁じられます。

本製品のフォント技術を含む第三者のソフトウェアは、著作権法により保護されており、提供者からライセンスを受けているものです。

本製品の一部は、カリフォルニア大学からライセンスされている Berkeley BSD システムに基づいていることがあります。UNIX は、 X/Open Company Limited が独占的にライセンスしている米国ならびに他の国における登録商標です。

本製品は、株式会社モリサワからライセンス供与されたリュウミン L-KL (Ryumin-Light) および中ゴシック BBB (GothicBBB-Medium) の フォント・データを含んでいます。

本製品に含まれる HG 明朝 L と HG ゴシック Bは、株式会社リコーがリョービイマジクス株式会社からライセンス供与されたタイプフェー スマスタをもとに作成されたものです。平成明朝体 W3 は、株式会社リコーが財団法人 日本規格協会 文字フォント開発・普及センターから<br>ライセンス供与されたタイプフェースマスタをもとに作成されたものです。また、HG 明朝 L と HG ゴシック B の補助漢字部分は、平成明 朝体W3 の補助漢字を使用しています。なお、フォントとして無断複製することは禁止されています。

Sun、Sun Microsystems、AnswerBook2、docs.sun.com、Sun OS、Sun Solve、Java、JavaScript、Solstice DiskSuite、および Sun StorEdge は、米国およびその他の国における米国 Sun Microsystems 社の商標もしくは登録商標です。サンのロゴマークおよび Solaris は、米国 Sun Microsystems 社の登録商標です。

すべての SPARC 商標は、米国 SPARC International, Inc. のライセンスを受けて使用している同社の米国およびその他の国における商標また は登録商標です。SPARC 商標が付いた製品は、米国 Sun Microsystems 社が開発したアーキテクチャーに基づくものです。

Mozilla および Netscape は、米国およびその他の国における Netscape Communications Corporation の商標または登録商標です。

OPENLOOK、OpenBoot、JLE は、サン・マイクロシステムズ株式会社の登録商標です。

ATOK は、株式会社ジャストシステムの登録商標です。ATOK8 は、株式会社ジャストシステムの著作物であり、ATOK8 にかかる著作権そ の他の権利は、すべて株式会社ジャストシステムに帰属します。ATOK Server/ATOK12 は、株式会社ジャストシステムの著作物であり、<br>ATOK Server/ATOK12 にかかる著作権その他の権利は、株式会社ジャストシステムおよび各権利者に帰属します。

本書で参照されている製品やサービスに関しては、該当する会社または組織に直接お問い合わせください。

OPEN LOOK および Sun™ Graphical User Interface は、米国 Sun Microsystems 社が自社のユーザーおよびライセンス実施権者向けに開発<br>しました。米国 Sun Microsystems 社は、コンピュータ産業用のビジュアルまたは グラフィカル・ユーザーインタフェースの概念の研究開<br>発における米国 Xerox 社の先駆者としての成果を認めるものです。米国 Sun Microsystems

U.S. Government Rights—Commercial use. Government users are subject to the Sun Microsystems, Inc. standard license agreement and applicable provisions of the FAR and its supplements.

本書は、「現状のまま」をベースとして提供され、商品性、特定目的への適合性または第三者の権利の非侵害の黙示の保証を含みそれに限 定されない、明示的であるか黙示的であるかを問わない、なんらの保証も行われないものとします。

本書には、技術的な誤りまたは誤植のある可能性があります。また、本書に記載された情報には、定期的に変更が行われ、かかる変更は本 書の最新版に反映されます。さらに、米国サンまたは日本サンは、本書に記載された製品またはプログラムを、予告なく改良または変更す ることがあります。

本製品が、外国為替および外国貿易管理法 (外為法) に定められる戦略物資等 (貨物または役務) に該当する場合、本製品を輸出または日本国 外へ持ち出す際には、サン・マイクロシステムズ株式会社の事前の書面による承諾を得ることのほか、外為法および関連法規に基づく輸出 手続き、また場合によっては、米国商務省または米国所轄官庁の許可を得ることが必要です。

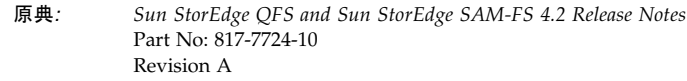

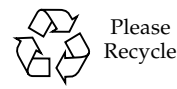

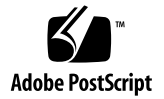

# Sun StorEdge QFS および Sun StorEdge SAM-FS 4.2 ご使用にあ たって

この文書には、Sun StorEdge™ QFS および Sun StorEdge SAM-FS 4.2 リリースに関 する情報が記載されています。このリリースでは、設計変更、機能変更、および機能 拡張が行われています。また、ソフトウェアの修正も行われています。これらの製品 に慣れたシステム管理者およびプログラマの方は、日常的な操作、および以前のリ リースと共存するよう作成されたスクリプトに、どのような影響があるかを確認して ください。そのため、Sun StorEdge QFS および Sun StorEdge SAM-FS 4.2 リリース にアップグレードする前に、このリリースノートを確認することを推奨します。

この製品の基本リリースとソフトウェアパッチをインストールする場合は、これらの リリースノートと、ソフトウェアパッチに付属するパッチの README ファイルを確 認してください。パッチの README ファイルには、この文書の内容を補う情報が書 かれています。

Sun StorEdge QFS および Sun StorEdge SAM-FS 4.2 ソフトウェアは、サン・マイク ロシステムズまたは代理店から購入できます。

# このリリースの機能

次の各節で、このリリースの新機能について説明します。

- 2 [ページの「新しいデバイスのサポート」](#page-3-0)
- 2 [ページの「新しいファイルシステムインタフェースドライバ」](#page-3-1)
- 2ページの「Sun Cluster 3.1 4/04 と Sun StorEdge QFS [ソフトウェアとの相互運](#page-3-2) [用性」](#page-3-2)
- 3ページの「StorADE [のサポート」](#page-4-0)

■ 3ページの「SAM-OFS [マネージャの拡張」](#page-4-1)

## <span id="page-3-0"></span>新しいデバイスのサポート

このリリースでは、次の新しいデバイスのサポートが追加されています。

- OUALSTAR RLS-5 シリーズ自動化ライブラリと SAIT-1 ドライブ
- Plasmon Ultra Density Optical (UDO) ディスクメディアドライブ。ファームウェ アレベル A028 以上が必要

## <span id="page-3-1"></span>新しいファイルシステムインタフェースドライバ

このリリースでは、samsys ドライバモジュールが samioc ドライバモジュールに置 き換えられています。このドライバモジュールは、samfs ファイルシステムモ ジュールの読み込み時に、自動的に読み込まれます。

samioc インタフェースではファイルシステムとの通信用として、システムコールの 代わりに ioctl 呼び出しが実装されています。ドライバモジュールがインストール されていると、システムは擬似デバイス /devices/pseudo/samioc@0:syscall を作成します。Sun StorEdge QFS および Sun StorEdge SAM-FS アプリケーション は、ファイルシステムとの通信にこのデバイスを使用します。

新しいドライバは Solaris™ オペレーティングシステム (Solaris OS) のシステムコー ル番号を消費しません。/etc/name\_to\_sysnum ファイルに samsys エントリを構 成する必要はなくなりました。

### <span id="page-3-2"></span>Sun Cluster 3.1 4/04 と Sun StorEdge QFS ソフ トウェアとの相互運用性

このリリースでは Sun StorEdge QFS ファイルシステムを、共有ファイルシステムと しても、Sun™ Cluster 上の高可用性ファイルシステムとしても構成できます。この 機能のためには、Sun Cluster 3.1 4/04 以上のソフトウェアレベルと、Solaris 8 OS 2/02 または Solaris 9 OS 4/03 以上のオペレーティングシステムレベルが必要です。 このリリースは、次のタイプのファイルシステムをサポートしています。

- Sun Cluster 上の Sun StorEdge QFS 高可用性ファイルシステム。Sun Cluster ノー ドでの障害発生に対応して、HAStoragePlus はファイルシステムをあるノードか ら別のノードへ移動します。
- Sun Cluster 上の Sun StorEdge QFS 共有ファイルシステム。SUNW.qfs リソース タイプによって、Sun Cluster ノードでの障害発生および Sun Cluster の管理用要 求に対応して、メタデータサーバーのフェイルオーバーが自動化されます。

Sun StorEdge QFS 4.2 ソフトウェアは、ORACLE® 9i リリース 2 (9.2.0.1)、パッチ セット 5 (9.2.0.5)、およびパッチ 3556420 リリースレベルの ORACLE Real Application Cluster (RAC) ソフトウェアをサポートしています。

### <span id="page-4-0"></span>StorADE のサポート

Sun Storage Automated Diagnostic Environment (StorADE) パッチ 116720-08 には、 Sun StorEdge SAM-FS 自動化ライブラリ、テープドライブ、および光ディスクのデ バイスの健全性および属性のサポートが含まれています。StorADE は、パッチ 116720-07 以降のファイルシステムとデバイスの SNMP トラップをサポートしていま す。

### <span id="page-4-1"></span>SAM-QFS マネージャの拡張

このリリースは、以下の SAM-QFS マネージャの機能をサポートしています。

- ユーザーがファイルシステムを作成または拡大したときにパーティションのオー バーラップを検出することで、ファイルシステム内でのオーバーラップしたパー ティションの構成を防止します。
- EFI レベルのデバイスを検出および表示します。
- ストライプかグループによる、ファイルシステムの構成と拡大が可能です。DAU サイズを設定する前に、ストライプ化グループを構成する必要があります。

### 異機種間のファイル共有

Tivoli SANergy File Sharing ソフトウェアの相互運用性向上により、Sun StorEdge QFS 共有ファイルシステムで複数プラットフォームのクライアントをサポートでき ます。これにより、ユーザーはデータリソースを統合し、共通のストレージボリュー ムとファイルを共有する、ストレージエリアネットワーク (SAN) を実装できます。 その結果、LAN トラフィックと共有のための NFS への依存を抑制できます。Sun StorEdge QFS 共有ファイルシステムと、Microsoft Windows、HP-UX、IRIX などの クライアントは、集中化されたストレージボリュームとファイルを共有できます。

# 製品の変更点

4.2 リリースのライセンスファイルは /etc/opt/SUNWsamfs/LICENSE.4.2 です。 Sun StorEdge SAM-FS または Sun StorEdge QFS 4.1 および 4.0 ソフトウェア用に生 成されたライセンスは、4.2 でも機能します。ただし、使用環境内の機器を変更した 場合を除きます。インストールソフトウェアは、既存のライセンスファイルを新しい 場所へ自動的にコピーします。

注 – アップグレード作業中にサイトの構成に変更を加えた場合は、変更後の構成を 正常に機能させるため、新しいライセンスが必要になることがあります。

## システム要件

次の各節で、Sun StorEdge QFS および Sun StorEdge SAM-FS 4.2 リリースを使用す るために必要なシステム要件の一部について説明します。

注 – システム要件についての詳細は、『Sun StorEdge QFS, Sun StorEdge SAM-FS ソフトウェアインストールおよび構成の手引き』を参照してください。

## オペレーティングシステムの要件

Sun StorEdge QFS および Sun StorEdge SAM-FS 4.2 リリースでは、最低でも次のオ ペレーティングシステムレベルが必要です。

- Solaris 8 OS 7/01
- Solaris 9 OS  $4/03$

一部の機能では、これよりも高いレベルのオペレーティングシステムサポートが必要 になることがあります。詳細は、機能の説明を参照してください。

### Sun Cluster の要件

Sun Cluster 3.1 4/04 リリースは、Sun StorEdge QFS 共有ファイルシステムおよび高 可用性ファイルシステムの構成をサポートしています。

### SAM-QFS マネージャの要件

SAM-QFS マネージャは、Sun StorEdge Enterprise Storage Manager 2.1 などの Sun Web Console バージョン 2.0.2 アプリケーションのみと互換性があります。その他の Sun Web Console バージョンにこの製品をインストールすると、両方のアプリケー ションが損傷します。

Java™ Runtime Environment (JRE) 1.4.2 以降が管理ステーションにインストールされ ている場合は、SAM-QFS マネージャをインストールする前に、JAVA\_HOME 環境変 数が JRE 1.4.2 を指すように設定してください。そうしないと、Sun Web Console を インストールできません。

### Tivoli SANergy の要件

Sun SAN-QFS ファイルシステムを使用可能にする計画がある場合は、Tivoli SANergy File Sharing ソフトウェアのリリースレベルが 2.2.3 以降であることを確認 してください。SAN-QFS ファイルシステムの詳細については、『Sun StorEdge QFS, Sun StorEdge SAM-FS ファイルシステム管理マニュアル』を参照してください。

## 以前の Sun StorEdge QFS および Sun StorEdge SAM-FS リリースとの互換性

次の各節で、以前のリリースレベルに戻す場合の、各ファイルシステムに固有の情報 を説明します。

### 以前の Sun StorEdge QFS または Sun StorEdge SAM-FS ファイルシステムリリースからのアップグレード、または以 前のリリースに戻す

4.2 リリースにアップグレードする場合、pkgadd(1M) コマンドによって 4.0 または 4.1 のホストライセンス情報が 4.2 ライセンスファイル (/etc/opt/SUNWsamfs/LICENSE.4.2 ファイル) に移動されます。

4.1 または 4.0 リリースに戻す場合は、backto(1M) スクリプトを使用して、ホスト の構成ファイルを以前のリリースに適した状態に戻します。backto(1M) スクリプト を手動で実行しないと、4.2 から以前のリリースレベルへの変換が行われません。

4.0 からのアップグレード、または 4.2 から 4.0 へのダウングレードに関する追加情 報を、以下に示します。

■ 4.0 からのアップグレードでは、pkgadd(1M) コマンドによって以下のコピーが行 われます。

- 変更された可能性のある /etc/opt/SUNWsamfs および /opt/SUNWsamfs/sbin のファイルを /etc/opt/SUNWsamfs/scripts へコ ピー。
- /etc/opt/SUNWsamfs/ftp.cmd を /etc/opt/SUNWsamfs/rft.cmd へコ ピー。
- 逆に、4.2 から 4.0 ヘダウングレードする場合は、backto(1M) 4.0 スクリプトを 実行すると構成ファイルが 4.2 以前の場所へ移動されます。4.2 から 4.0 へ戻す場 合は、4.0.62 (パッチ -06 以降) システムへ戻す必要があります。これはカタログ変 換を実行するために必要です。

### 以前の Sun StorEdge QFS 共有ファイルシステムリリースか らのアップグレード、または以前のリリースに戻す

4.2 の Sun StorEdge QFS 共有ファイルシステムは、共有の hosts ファイルに異なる バージョン番号 (4 と 3) を使用します。アップグレードは自動的に行われますが、以 前のリリースへ戻すのは自動的に行われません。Sun StorEdge QFS 共有ファイルシ ステムが存在する場合は、backto(1M) 4.0 スクリプトを実行してください。このス クリプトによって、各共有ファイルシステムの hosts ファイルが保存されるため、4.0 を実行する前にバージョン 3 に変換できます。Sun StorEdge QFS 共有ファイルシス テムでは、スクリプトをメタデータサーバーのみで実行します。クライアントで実行 する必要はありません。手順は次のとおりです。

1. backto(1M) 4.0 スクリプトを実行します。

コマンドの例は次のとおりです。

# **backto 4.0**

- 2. 4.2 パッケージを削除します。
- 3. 4.0 パッケージをインストールします。
- 4. samd(1M) config コマンドを実行します。
- 5. 共有ファイルシステムのメタデータサーバーで、

/etc/opt/SUNWsamfs/hosts42to40shared スクリプトを実行します。

このスクリプトは、各共有ファイルシステムの hosts ファイルを、バージョン 4 から バージョン 3 に変換します。例を示します。

#### # **/etc/opt/SUNWsamfs/hosts42to40shared**

- 6. samd(1M) config コマンドを実行して、変換が完了したことを確認します。
- 7. 4.0 の通常のシステム起動動作に進みます。

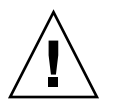

注意 – Sun StorEdge QFS または Sun StorEdge SAM-FS 4.2 ソフトウェアで新しい ファイルシステムを作成し、4.0 バージョンに戻す場合は、Sun StorEdge QFS または Sun StorEdge SAM-FS 4.0.62 (パッチ -06 以降) をインストールする必要があります。 このパッチレベル以降のソフトウェアをインストールしないと、新しいファイルシス テムが破損することがあります。

# パッケージとパッチのインストール

『Sun StorEdge QFS, Sun StorEdge SAM-FS ソフトウェアインストールおよび構成の 手引き』には、4.2 リリースのインストール方法が書かれています。パッチリリース をインストールする場合は、パッチに付属している README ファイルを参照してく ださい。

以下の各節で、パッケージのインストールについて説明します。

## SAM-QFS マネージャ 1.0 から SAM-QFS マネー ジャ 1.1 へのアップグレード

SAM-QFS マネージャ 1.0 は Sun StorEdge QFS および Sun StorEdge SAM-FS 4.1 リ リースをサポートしていました。SAM-QFS マネージャ 1.1 は Sun StorEdge QFS お よび Sun StorEdge SAM-FS 4.2 リリースをサポートしています。SAM-QFS マネー ジャ 1.0 から SAM-QFS マネージャ 1.1 へアップグレードするには、 samqfsmgr\_setup(1M) コマンドを実行します。『Sun StorEdge QFS, Sun StorEdge SAM-FS ソフトウェアインストールおよび構成の手引き』には、このコマンドの使用 方法が書かれています。

samqfsmgr\_setup(1M) コマンドは、以前のリリースに固有のすべてのパッケージ を削除し、新しいバージョンのパッケージをインストールします。1.0 でトレースを 有効にしていた場合は、『Sun StorEdge QFS, Sun StorEdge SAM-FS ソフトウェアイ ンストールおよび構成の手引き』の説明に従って 1.1 でトレースを再び有効にしてく ださい。

### 必要な Solaris OS のパッチ

サンでは、この節で説明しているサン製品のパッチを提供しています。次の SunSolve™ Web サイトで、推奨するパッチの一覧を参照してください。

http://sunsolve.Sun.COM

すべてのテストは、以下のリビジョンレベルのパッケージを使用して行われていま す。

- Sun StorEdge QFS 共有ファイルシステム機能を使用している場合、Solaris 8 OS 用の Sun StorEdge QFS および Sun StorEdge SAM-FS ソフトウェアのインストー ルには、Solaris 8 OS 07/01 が必要です。
- Solaris 8 OS で実行する場合は、ホットスワップ可能なハードウェアサポート用の 108528-02 カーネルアップデートパッチを Sun StorEdge SAM-FS ソフトウェアに インストールする必要があります。
- Solstice DiskSuite 4.1 を実行する場合、Sun StorEdge SAM-FS ソフトウェアに 104172-24 Solstice DiskSuite™ 4.1 製品パッチをインストールする必要がありま す。
- Solstice DiskSuite 4.2 を実行する場合、Sun StorEdge SAM-FS ソフトウェアに 106627-11 Solstice DiskSuite 4.2 製品パッチをインストールする必要があります。
- ファイバチャネル・テープドライブを使用する場合、Sun StorEdge SAM-FS ソフ トウェアに 111095-06 SunOS™ 5.8: fctl/fp/fcp/usoc ドライバパッチをインス トールする必要があります。
- X6757A SBus ファイバチャネル HBA を使用してテープドライブまたはライブラ リにアクセスする場合、Sun StorEdge SAM-FS ソフトウェアに 112244-02 SunOS 5.8: Hardware/FCode: SBus Dual Fibre Channel Host Adapter パッチをインス トールする必要があります。

# 既知の問題

以下の各節で、ソフトウェアの既知の問題について説明します。

### SAM-QFS マネージャの制限事項

Sun StorEdge QFS および Sun StorEdge SAM-FS 4.2 リリースには SAM-QFS マネー ジャ 1.1 が付属しています。SAM-QFS マネージャ 1.1 は、Sun StorEdge QFS と Sun StorEdge SAM-FS のすべての機能と相互運用できるわけではありません。特に、 SAM-QFS マネージャは以下の機能をサポートしていません。

- Sun Cluster ソフトウェア
- Sun SAM-Remote ソフトウェア
- 光メディア
- ファイバチャネルブリッジカード。ファイバチャネルブリッジカード (SCSI から FC へのブリッジ、SG-XFC420CARD-MOD) を含んだ Sun StorEdge L25 または Sun StorEdge L100 テープライブラリの構成に、SAM-QFS マネージャを使用でき ません。

■ Sun StorEdge QFS 共有ファイルシステム。Sun StorEdge QFS 共有ファイルシス テムを構成できませんが、SAM-QFS マネージャは既存の Sun StorEdge QFS 共有 ファイルシステムの情報を表示します。環境の構成によっては、Sun StorEdge QFS 共有ファイルシステムにフェイルオーバーするために、SAM-QFS マネージャ に新しいサーバーを構成する必要があります。

Sun StorEdge QFS と Sun StorEdge SAM-FS のコマンド行インタフェースでは、 SAM-QFS マネージャがサポートしていない機能を構成および監視できます。

■ 各言語対応の環境では、SAM-QFS マネージャに ASCII テキストのみ入力できま す。

### SAM-QFS マネージャの問題

SAM-QFS マネージャには、以下の既知の問題があります。

- Internet Explorer 6.0 を使用している場合は、ログインボタンをクリックしてログ インします。ログイン時にパスワードを入力後に Enter キーを押した場合に関し ては、既知の問題があります。
- Sun StorEdge SAM-FS および Sun StorEdge QFS の「サーバー」ページで「追 加」ボタンを使用してホストを追加する場合は、ホスト名または IP アドレスを入 力します。ホスト名と IP アドレスの両方を使用して、同じホストを追加しないで ください。
- Internet Explorer のウィザード画面左上隅の×ボタン、または Netscape™ または Mozilla™ のハイフン (-) ボタンをクリックして、ポップアップウィンドウを閉じ ないでください。終了するときは、必ず「取消し」ボタンをクリックしてくださ い。
- ウィザードのボタンが使用不可の場合は、アプリケーションの他のタブをクリッ クし、実行する動作のタブをクリックします。ウィザードボタンが使用可能にな るはずです。
- ウィザード内の「手順」タブと「ヘルプ」の間を行き来すると、ユーザーの入力 値がウィザードから消えます。同様に、ウィザードの左側の「手順」と「リン ク」の間を行き来しても、ウィザードから入力値が消えます。
- Sun StorEdge SAM-FS サーバー上の各アーカイブファイルシステムには、アーカ イブポリシーの明示的なメンバーになっていないすべてのファイルをアーカイブ する、デフォルトのアーカイブコピーがあります。サーバーに archiver.cmd(4) ファイルが存在する場合、各ファイルシステムのデフォルトアーカイブコピーに 対するボリュームシリアル名 (VSN) の関連付けが必要です。

Web ブラウザでファイルシステムを作成し、archiver.cmd(4) ファイルがすでに 存在していた場合、SAM-QFS マネージャはデフォルトアーカイブコピーに対して 自動的に使用可能または有効なメディアタイプへの VSN の関連付けを作成しま す。

ファイルシステムを作成したときに、サーバーに archiver.cmd(4) ファイルが存 在しない場合、システムは VSN 関連付けを明示的に作成せず、デフォルトのアー カイブ動作のままになります。この場合は、「アーカイブ管理」タブでアーカイ ブポリシーを作成して、そのポリシーをファイルシステムに適用できます。この 操作で archiver.cmd ファイルが作成され、ファイルシステムのデフォルトアー カイブコピー用の必要な VSN 関連付けが作成されます。

このデフォルトのコピー定義を変更するには、後から archiver.cmd(4) を手動で 編集します。

- ブラウザで SAM-QFS マネージャを起動すると、次のメッセージが表示されるこ とがあります。
	- Connect to *hostname*.*domain*:6789 failed (connection refused)
	- The connection was refused when attempting to contact *hostname*.*domain*:6789

システムがこのメッセージを生成するのは、次の場合です。

- 誤った URL (誤ったホスト名、ドメイン、ポートなど) を入力した。
- 指定したホスト名で Web サーバーが実行されていない。
- 何らかの予期しない理由で、Web サーバーを実行している Iava™ 仮想マシン (JVM) に障害が発生した。この場合は、Web サーバーを実行している (*hostname* で指定した) ホストの /var/log/webconsole/console\_debug\_log ファイルに[コード例](#page-11-0) 1 のよう な行が存在します。

<span id="page-11-0"></span>コード例 1 メッセージ

#

# The exception above was detected in native code outside the VM # # Java VM: Java HotSpot(TM) Server VM (1.4.1\_03-b02 mixed mode) # # An error report file has been saved as /tmp/hs\_err\_pid24360.log. # Please refer to the file for further information. #

これを修正するには、Web サーバーの実行をサポートしている (*hostname* で指定し た) ホストでスーパーユーザーになり、次のコマンドを実行します。

#### # **/usr/sbin/smcwebserver restart**

■ インターネットのポップアップウィンドウを禁止しているすべてのソフトウェア を無効にしてください。SAM-QFS マネージャを使用している間は、ポップアップ ウィンドウを禁止するすべてのソフトウェアが無効になっていることを確認して ください。このようにしないと、予想および予期しない結果になることがありま す。

- Sun StorEdge QFS および Sun StorEdge SAM-FS ソフトウェアを 4.0 リリースから アップグレードし、SAM-QFS マネージャを使用して構成に変更を加える場合、ソ フトウェアは mcf、archiver.cmd、およびその他の構成ファイルの新しいバー ジョンを作成します。既存のファイルにコメントが含まれている場合、できあ がったファイルからは削除されています。SAM-QFS マネージャは、構成ファイル のバックアップコピーを /etc/opt/SUNWsamfs/.cfg\_back に書き込みます。 ここには、各構成ファイルの最新の 25 のバージョンが保持されています。
- SAM-OFS マネージャで「アーカイブ管理」タブを使用して既存のアーカイブセッ ト (以前のアーカイブポリシー) を名前変更、および保存した場合、 archiver.cmd ファイルの内容は以前保存したものと大きく異なっています。

### セグメントファイルの問題

セグメントファイルは Sun StorEdge QFS 共有ファイルシステムでサポートされてい ません。

### stage(1) -n コマンドの問題

Sun StorEdge QFS 共有ファイルシステムのクライアントは、stage(1) -n コマンド をサポートしていません。ファイル全体がディスクキャッシュに書き戻されます。

### StorADE の相互運用性の問題

StorADE を使用して Sun StorEdge SAM-FS 環境の診断情報を収集する場合は、ユー ザーまたは Sun StorEdge SAM-FS ソフトウェアがデバイスを停止させる可能性があ ること注意してください。StorADE は、デバイスを停止したのがユーザーかソフト ウェアかに関係なく、停止したデバイスの警告を発します。

## Tivoli SANergy ファイル共有の問題

SANergy の使用時には、以下の問題が発生する可能性があります。

- 次の条件で、システムパニックが発生する可能性があります。
	- 拡張したマウントポイントの使用中に、SANergy をアンインストールした。
	- SANergy の使用中に、SANergy サービスを停止した。
- 書き込みを禁止する stage(1) -n 書き込み属性でマークしたファイルの読み取り 操作は、ハングアップすることがあります。
- SANergy クライアントへの書き込み時に、ソフトウェアは segment(1) ファイル 属性を無視します。
- 部分的な書き込みを指定する release(1)-p でマークしたファイルの読み取り操 作は、失敗することがあります。
- SANergy クライアントから実行した場合に、ftruncate(3C) 操作でファイルを 正しく拡張できないことがあります。
- LAN オプションを使用して SANergy から実行した場合、mmap(2) システムコー ルが異常終了することがあります。

### 各言語対応の問題

各言語対応の環境では、次の製品の制限に注意してください。

- Sun StorEdge QFS および Sun StorEdge SAM-FS は、複数の言語によるメッセー ジ表示をサポートしていません。
- 構成ファイルには、非 ASCII 名および説明を入力できません。

### バグ

[表](#page-13-0) 1 に、Sun StorEdge QFS および Sun StorEdge SAM-FS ソフトウェアに存在するこ とが分かっているバグを示します。

<span id="page-13-0"></span>表 1 既知のバグ

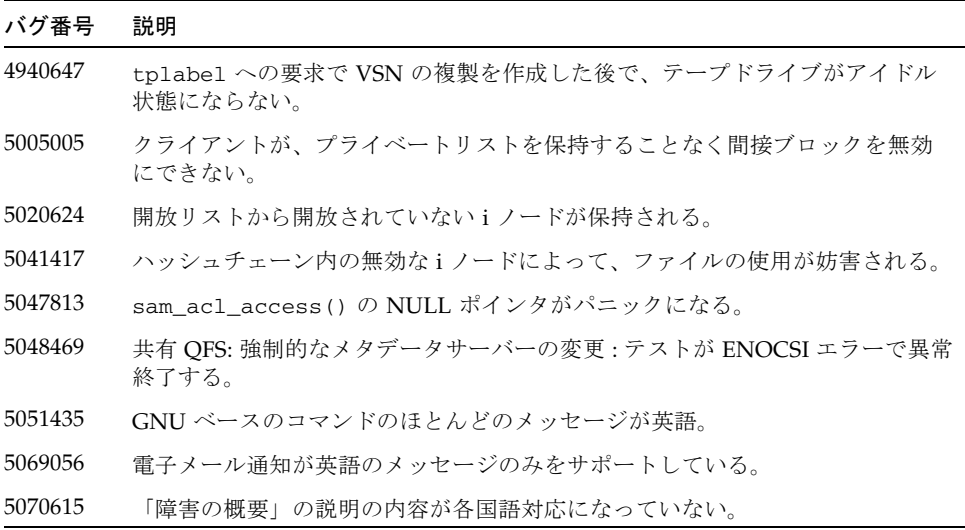

表 1 既知のバグ (続き)

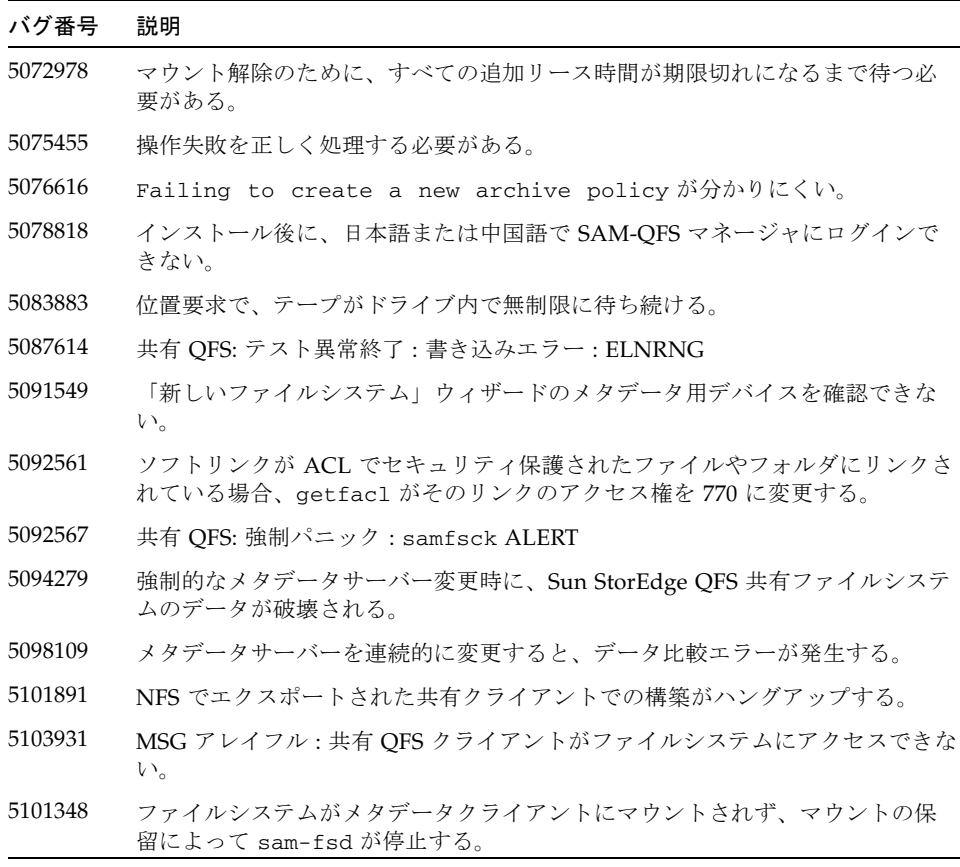

# リリースマニュアル

Sun StorEdge QFS および Sun StorEdge SAM-FS 4.2 のマニュアルは、次の URL の Web サイトで入手できます。

- http://docs.sun.com
- http://www.sun.com/products-n-solutions/hardware/docs/Software/ Storage\_Software

[表](#page-15-0) 2 に、これらの製品のリリース 4.2 の全マニュアルを示します。

### <span id="page-15-0"></span>表 2 Sun StorEdge QFS と Sun StorEdge SAM-FS 4.2 のマニュアル

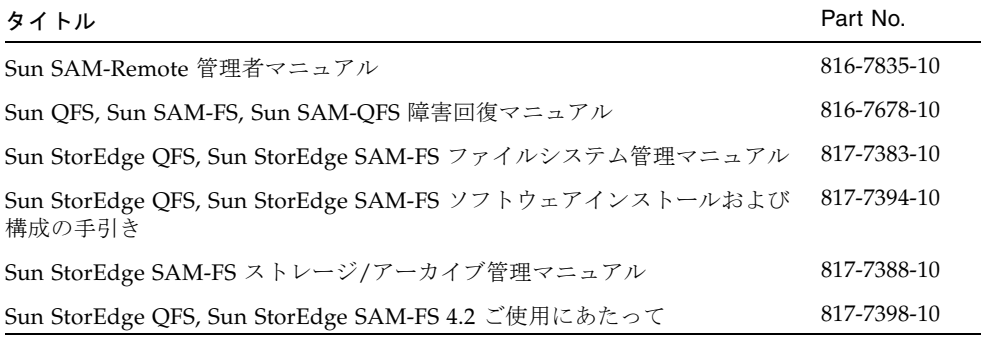

印刷したマニュアルは、次の Web サイトで入手できます。

http://www.iuniverse.com

注 – ソフトウェアパッケージに付属する README ファイルには、マニュアルのリ ストとサンのマニュアル用 Web サイトが書かれています。

4.2 リリース用の『Sun QFS, Sun SAM-FS, Sun SAM-QFS 障害回復マニュアル』の一 部の節は、内容が古いものになっています。たとえば、「アーカイバのログの情報を 使用した、ボリュームオーバーフローファイルの復元」という節の内容は古いことが 判っています。このマニュアルの最新版については、サンのサポート要員にお問い合 わせください。

# サービスお問合せ先

サンの技術サポートにお問い合わせになるときは、次の Web サイトをご覧くださ い。

http://www.sun.com/service/contacting

インストールと構成のサービスについては、サンの Global Customer Service (1-800-USA4SUN) またはお近くのサン販売会社にお問い合わせください。